## **WMTurnier mit click-tt-Schnittstelle - Kurzanleitung**

**Version 2.0 vom 19.06.2014.**

1. **Vorbemerkungen**: Das "Thema XML-Import von im Web angelegten Turnieren sowie XML-Export von Ergebnissen" ist nicht trivial und **bietet diverse Problem- und Fehlerpotentiale**. Es wird daher **dringend empfohlen**, diese Kurzanleitung (eine Kürzung auf weniger als diese neun Seiten war leider nicht möglich) **gründlich zu lesen**. Darüber hinaus wird empfohlen, die Turnier-Backup-Datei (\*.bak) **regelmäßig zu sichern**, indem man sie aus dem Arbeitsordner (wird im 'Turnier öffnen'-Dialog angezeigt, unter Windows 7 z. B. "Bibliotheken/Dokumente") in einen anderen, selbst angelegten Ordner (z. B. "Turnierdateien-Backups") kopiert, wo sie nicht beim Öffnen der \*.tur-Datei überschrieben wird. So lässt sich beispielsweise eine **Historie anlegen** 

turnier\_ttcmusterverein\_**2014-06-25\_1530**.bak *(Stand: 25.06.2014 um 15:30 Uhr)* turnier\_ttcmusterverein\_**2014-06-25\_1800**.bak turnier\_ttcmusterverein\_**2014-06-25\_2015**.bak turnier\_ttcmusterverein\_**2014-06-26\_0845**.bak etc.

und jederzeit wieder auf eine ältere Turnierdatei zurückgreifen (durch **Umbenennen der \*.bak** in **\*.tur** und Zurückkopieren in den Arbeitsordner), falls es mit der aktuellen Turnierdatei **Probleme** gibt oder **versehentlich** etwas **geändert/gelöscht/überschrieben** wurde, was sich nicht rückgängig machen lässt.

Bitte **installieren** Sie diese Version von WMTurnier (einfach über bestehende Version – diese muss geschlossen sein – "**drüber installieren**", eine Deinstallation der Vorgängerversion ist nicht erforderlich) und **testen Sie diese im Vorfeld Ihres Turniers intensiv**! Trotz Entwicklung und Programmierung mit hohem Qualitätsanspruch sowie diverser Simulationen/Tests übernehmen die Entwickler Peter Wode und Hagen Magister – wie auch in den Lizenzbedingungen bei Installation von WMTurnier zu lesen/bestätigen – **keinerlei Garantie** für eine fehlerfreie Funktionalität.

2. Turnier **bei nu Liga Admin anlegen, Konkurrenzen definieren** und (jetzt oder später) Teilnehmer anmelden.

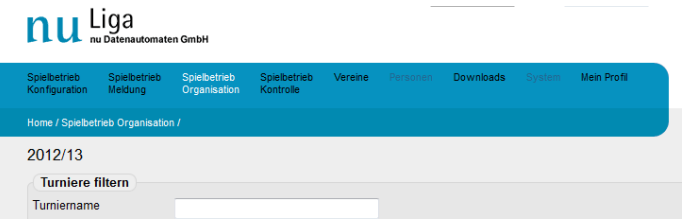

Bitte beachten Sie, dass **Konkurrenznamen** (Zusammensetzung siehe 10.) nicht länger als **60 Zeichen** sind und **Konkurrenzen nicht doppelt angelegt** (seitens click-tt gibt es dazu keine Fehlermeldung!) werden, um folgende **Fehlermeldungen** beim späteren Import in WMTurnier **zu vermeiden**:

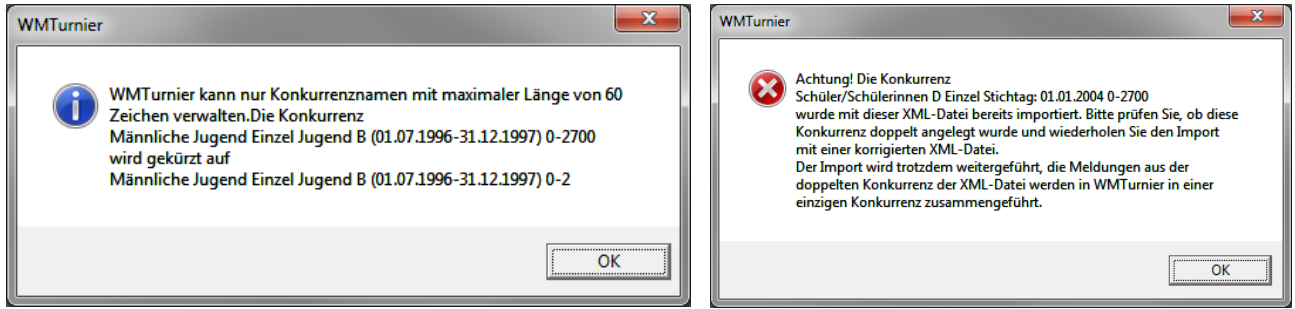

3. **XML-Datei** (Turnierteilnehmer.xml) aus dem Web per "rechte Maustaste, speichern unter" lokal auf die eigene Festplatte (z. B. in den Arbeitsordner, siehe 1.) **speichern**.

nu Liga

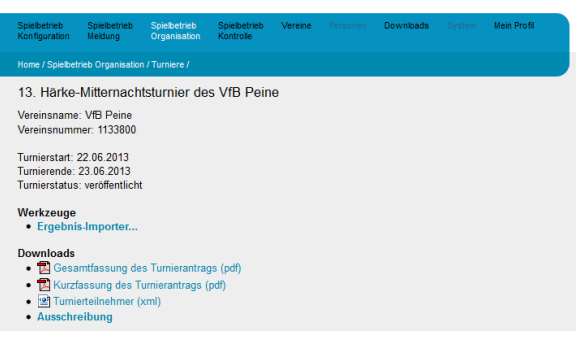

4. WMTurnier starten und "**Ein neues Turnier organisieren**".

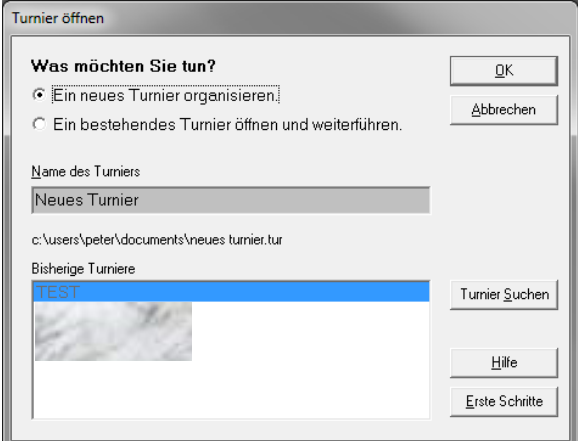

## 5. Turnier (noch leer) **speichern.**

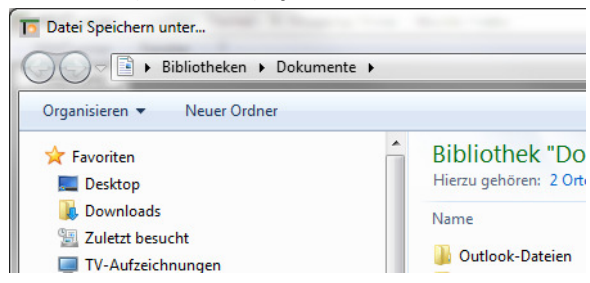

6. Falls ein bestehendes Turnier geöffnet wurde, das mit WMTurnier in einer **"alten" Version (bis 1.1.6)** erstellt bzw. zuletzt geöffnet wurde, erscheint folgende Warnung:

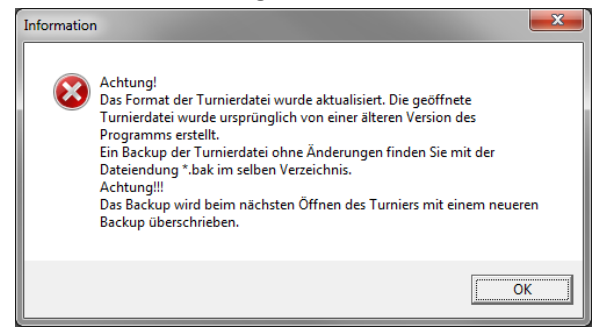

Für die Integration der Im- und Exportschnittstelle von/zu click-tt war eine Umstrukturierung der WMTurnier-Datenbank erforderlich. **Ab Version 1.1.6** sollten keine mit Vorgängerversionen bereits angelegten Turniere weitergeführt sondern "**neu organisiert**" und gespeichert werden.

7. **XML-Import** der vorher bei click-tt online erstellten und anschließend lokal gespeicherten Datei (vgl. 1.)

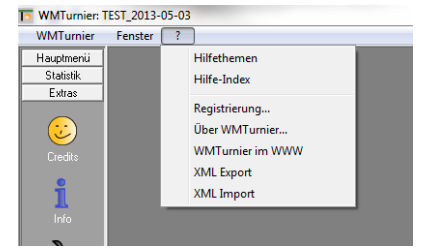

8. Bei den folgenden **Importeinstellungen** empfehlen wir im "Echt-/Turnierbetrieb" immer die voreingestellte erste Option (Teilnehmer **behalten ihren Anwesenheitsstatur**) zu nutzen, da die **Anwesenheit** erst bestätigt wird, wenn der Teilnehmer in der Sporthalle sein Startgeld zahlt. Hier dürfen die Anwesenheitshaken dann aber nicht vergessen werden, da nur anwesende Spieler bei der Auslosung berücksichtigt werden.

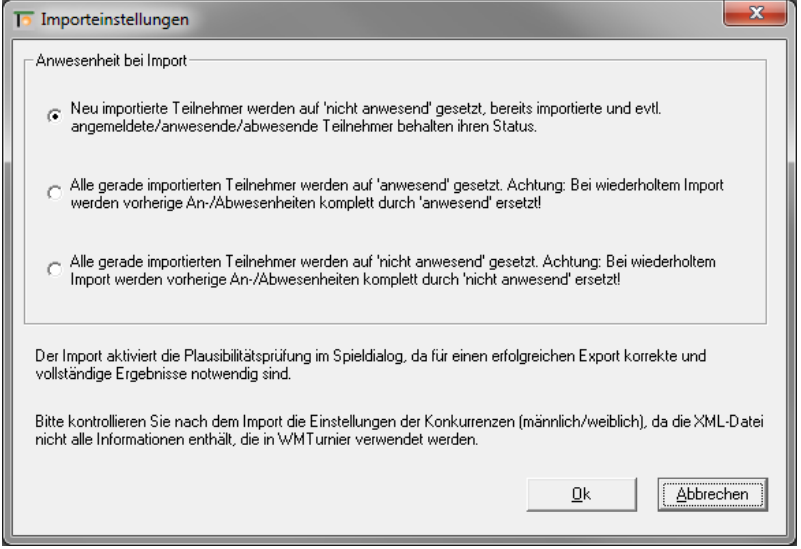

**Tipp**: Wählen Sie Option 2 (**Anwesenheit komplett auf "ja"**) **für Tests/Simulationen im Vorfeld des Turniers**, um nicht alle Anwesenheitshaken mühevoll manuell setzen zu müssen, nur um z. B. eine Auslosung zu testen.

9. Nach einem Import wird die **Plausibilitätsprüfung** für Spiele/Ergebnisse in **Extras/Optionen** aktiviert (der **Haken** vor "Keine Plausibilitätsprüfung im 'Spiel'-Dialog" **entfernt**, falls gesetzt), wie im Dialog "Importeinstellungen" beschrieben (s. o):

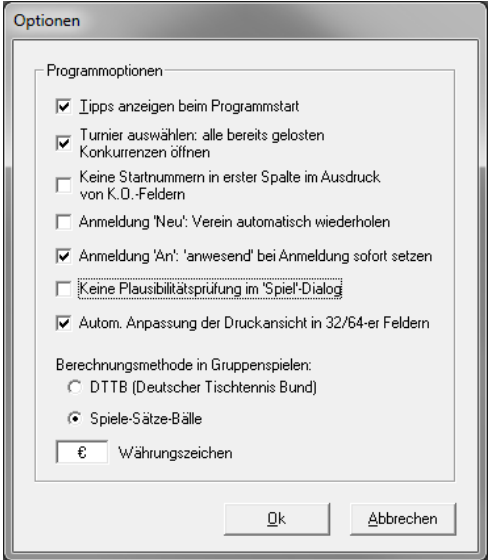

Bei **Erstinstallation** von WMTurnier ist die **Plausibilitätsprüfung** zwar (default) **aktiviert** (kein Haken vor "Keine Plausibilitätsprüfung …"), kann aber durch nur einen Klick **dauerhaft** (bleibt auch beim "Drüberinstallieren" neuer Versionen bestehen) **deaktiviert werden**. Dies ermöglicht zwar die schnelle Festlegung eines Gewinners ohne Ergebnis (oder sogar mit einem nicht zum Gewinner/Spiel passenden Ergebnis), ist **für den späteren Export** der (dann evtl. unvollständigen/inkonsistenten) Spielergebnisse aber "**tödlich**".

**Ohne Plausibilitätsprüfung** ist z. B. folgende (sinnlose/fehlerhafte/inkonsistente/unvollständige) Eingabe inkl. Klick auf "Ergebnis OK" **ohne Fehlermeldung möglich(!!!)**:

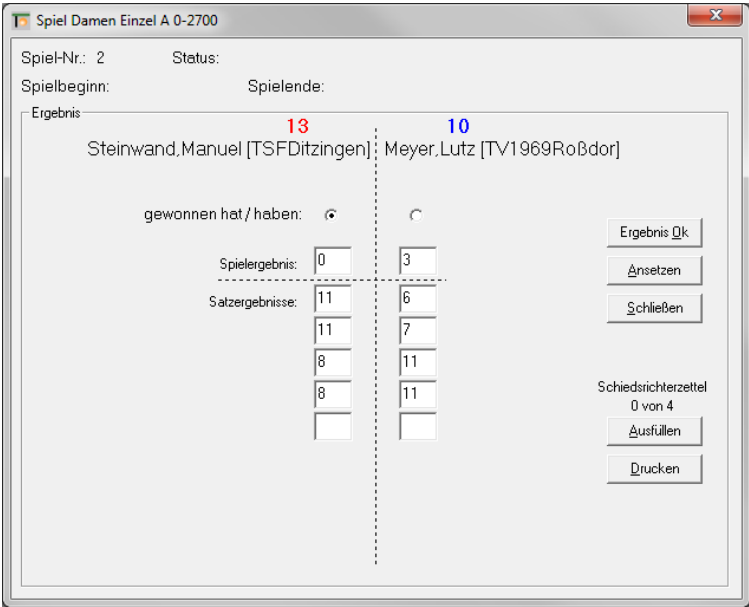

Die Möglichkeit der **Deaktivierung der Plausibilitätsprüfung** wurde vor einigen Jahren in WMTurnier eingeführt, um mit nur einem Klick auf den Sieger die **Eingabe zu vereinfachen** und **Zeit zu sparen**. In Zeiten von Ergebnisexporten ist eine Deaktivierung (zumindest im Umfeld Import/Export/click-tt) nicht mehr sinnvoll.

10. WMTurnier setzt den **Konkurrenznamen beim Import** aus "Altersklasse", "ttr-remarks", "Typ" und "QTTR-Werten" zusammen und **unterstützt bei der Entscheidung**, ob es sich um eine **männliche** oder **weibliche Konkurrenz** (dieses Kriterium fehlt bei click-tt!) handelt, indem der Konkurrenzname nach den Worten bzw. Zeichenfolgen "innen", "Damen", "weiblich", "Herren" und "männlich" durchsucht und bei Übereinstimmungen die Konkurrenz **auf weiblich oder männlich gesetzt** wird. Werden keine oder beide geschlechterspezifischen Merkmale im Konkurrenznamen gefunden, so fragt WMTurnier während des Imports pro Konkurrenz nach:

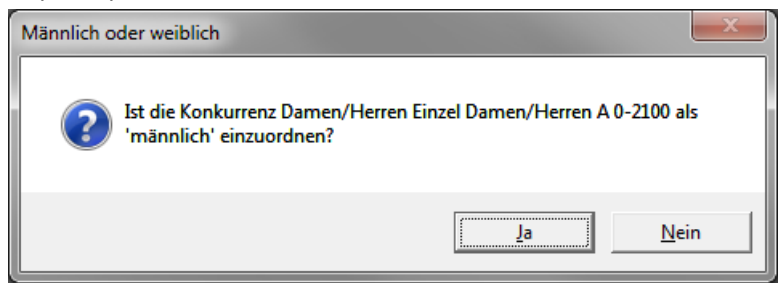

Es wird daher empfohlen, eindeutige geschlechterspezifische Bezeichnungen bzw. Wortbestandteile oder Zeichenfolgen in Konkurrenznamen zu nutzen und alle angelegten **Konkurrenzen während und nach dem Import** in WMTurnier dahingehend zu **prüfen** und ggfs. zu **korrigieren**.

Sollte eine **Einzelkonkurrenz** angelegt werden, in der **beide Geschlechter** (männlich/weiblich) **spielberechtigt** sind (z. B. bei sehr junge Schüler/Schülerinnen D, bei denen mangels Masse/Beteiligung in dem Alter Jungen und Mädchen zusammen in einer Konkurrenz spielen), so ist diese "**Mischgeschlechter-**Konkurrenz" als **männlich anzulegen**, da WMTurnier **weiblichen** Teilnehmern **erlaubt**, in **männlichen** Konkurrenzen zu starten. Zur Sicherheit erscheint eine Warnung (s. u.). **Männlichen** Teilnehmern ist bei WMTurnier der Start **in weiblichen** Konkurrenzen **grundsätzlich untersagt**.

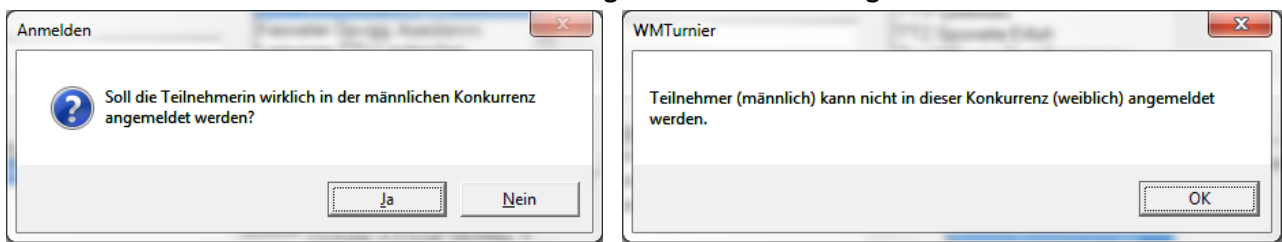

11. Beim **Import** werden die **Kurzbezeichnungen der Vereine** (auf 12 Zeichen beschränkt) automatisch erzeugt. Dabei kann es Konflikte geben, wenn zwei Vereine z. B. wie hier mit "TTC Grün Weiß" beginnen (Hattorf und Herzberg) und so **die ersten 12 Zeichen identisch** belegen. Die Vereinskurzbezeichnung lässt sich aber hier bzw. auch später jederzeit ändern und hat keinen Einfluss auf den späteren XML-Ergebnis-Export.

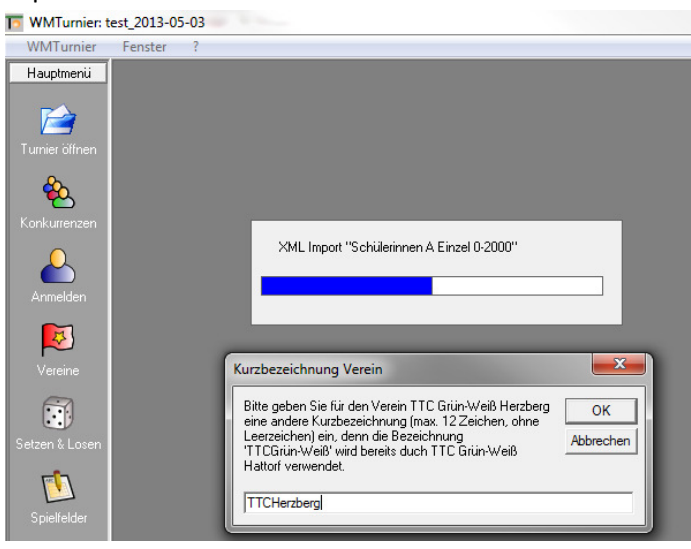

12. Eine Meldung (wird noch inhaltlich überarbeitet, da "für 39 Vereine Import wiederholt" zwar korrekt, aber für User verwirrend) bestätigt den **erfolgreichen Import**:

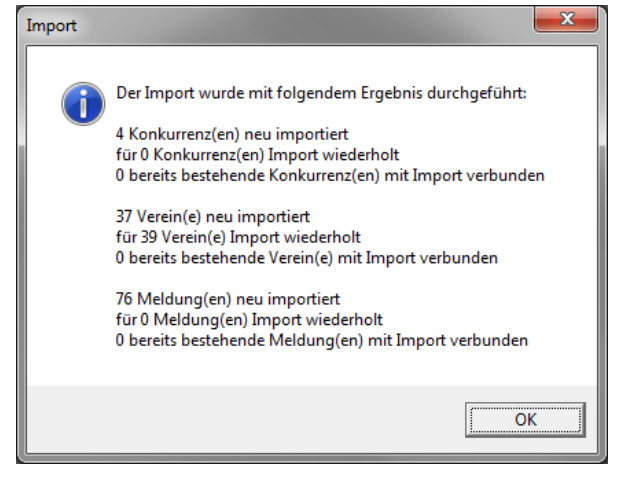

Da in diesem Fall 76 Meldungen aus 37 Vereinen kommen und jeder Verein beim Import auf bestehende Vereine geprüft wird, sind 39 Spieler aus einem bereits importierten Verein (37+39=76).

13. Da **Konkurrenzen** in click-tt kein Feld für **Startgeld** oder **Nachmeldezuschlag** vorsehen, müssen diese nach dem Import nachgetragen werden. Auch unterscheidet click-tt keine **männlichen** oder **weiblichen** Konkurrenzen (vgl. 10.). WMTurnier sichert durch diese Unterscheidung (m/w) ab, dass (versehentlich) keine männlichen Spieler in weiblichen Konkurrenzen angemeldet werden.

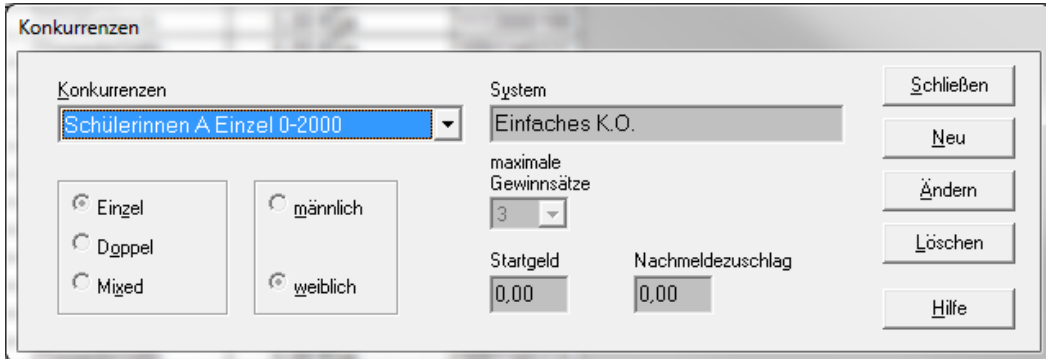

Man könnte auch zunächst bei click-tt die Konkurrenzen definieren und diese "**leer**" (ohne Spieler/Meldungen) in WMTurnier **importieren**. Der Import (mit Spielern/Meldungen) lässt sich jederzeit wiederholen. Dabei werden die (zwischenzeitlich ausgefüllten) Felder "**Startgeld**" und "**Nachmeldezuschlag**" sowie die Unterscheidung **männlich/weiblich nicht überschrieben**.

14. **Ab hier** funktioniert WMTurnier **wie bisher & gewohnt (bis Version 1.1.0)**. Zusätzlich zu den importierten Spielern können Spieler **ohne ID/QTTR-Wert** (aus anderen Landesverbänden **ohne click-tt** wie z. B. Berlin oder auch anderen Ländern/Nationen) gemeldet werden. Das Feld "Spielstärke" (in dem neuerdings die QTTR-Werte stehen) steht hier als frei editierbares Feld zur Verfügung.

15. Der **Import** kann jederzeit **wiederholt** werden, falls nachträglich noch Spieler online bei click-tt angemeldet werden. Der Import **SOLLTE** sogar spätestens **nach dem Turnier und VOR Export der Spielergebnisse noch einmal wiederholt werden**, da sicher einige Spieler ohne Voranmeldung teilgenommen haben. Diese sind in der Statistik "**Meldungen**" dadurch gekennzeichnet, dass sie in der Spalte "**ExternID**" **keinen Eintrag** haben.

Beim **erneuten Import** vergleicht WMTurnier die bestehenden mit neuen Meldungen und **gleicht diese ab**. Einem Spieler, der sich kurz vor Turnierstart nachmeldet und ohne click-tt-ID bzw. QTTR-Wert angemeldet und ausgelost wird, kann so **selbst nach dem Turnier** noch seine **korrekte ID zugeordnet werden**, die **für den Export erforderlich ist**.

## **Dabei ist zu beachten:**

- a) Alle Konkurrenzen müssen beim Import (und später auch beim Export) **GESCHLOSSEN** sein (sonst ist der Import/Export im Menü "?" nicht sichtbar bzw. durchführbar)!
- b) Spieler, die **nachträglich** online bei click-tt **HINZUGEFÜGT** werden: Name, Vorname und Verein müssen **in WMTurnier UND online bei click-tt** zeichengenau **IDENTISCH** sein!
- c) Spieler, die nachträglich online bei click-tt **GELÖSCHT** werden, sind weiterhin in WMTurnier vorhanden. Dies wird in der Praxis selten vorkommen. Solange diese Spieler bei "Anwesend" keinen Haken gesetzt haben, werden diese **bei der Auslosung nicht berücksichtigt**.

Ideal wäre eine **Online-Verbindung zu click-tt während des Turniers**, wo alle Infos zum nachmeldenden Spieler (Name, Vorname, Verein, ID, QTTR-Wert) direkt eingesehen werden können bzw. der Spieler online angemeldet wird. Anschließend kann der **Import** mit diesem neuen Spieler (oder mehreren) **wiederholt** werden.

16. Beim **Setzen & Losen** sind die Spieler jetzt primär **nach QTTR-Wert (Spielstärke)** und sekundär alphabetisch **sortiert**. Spieler ohne QTTR-Wert sind in der Liste der zu setzenden Spieler somit hinten zu finden.

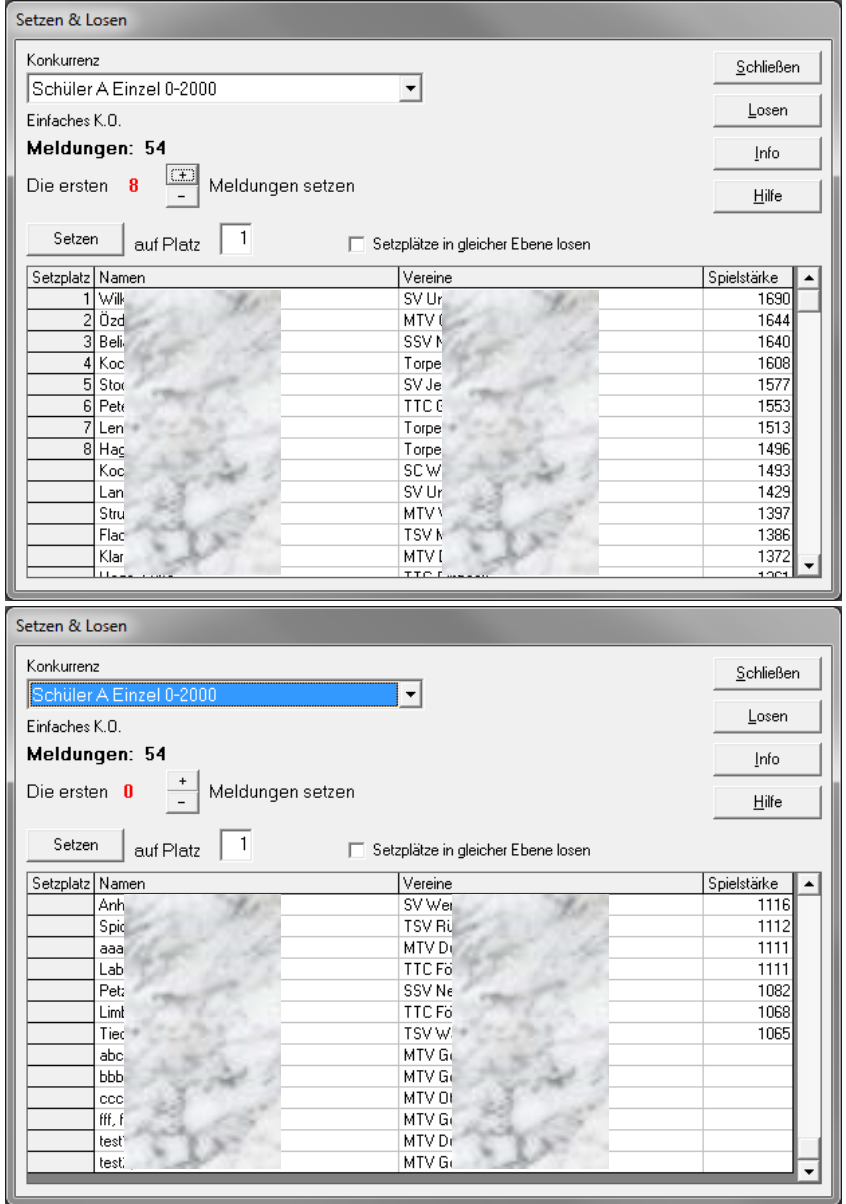

17. Der **XML-Export** funktionierte bereits 2011 (damals mangels Import ohne IDs), war aber als Funktion noch nicht in WMTurnier integriert (Entwickler Hagen Magister hat den Export am eigenen PC in seiner Entwicklungsumgebung erzeugt). Inzwischen ist der XML-Ergebnis-Export **als Funktion integriert** und kann jederzeit durchgeführt werden. Wie beim XML-Import ist auch der XML-Export nur möglich bzw. im Menü "?" sichtbar, wenn **alle Konkurrenzen geschlossen** sind.

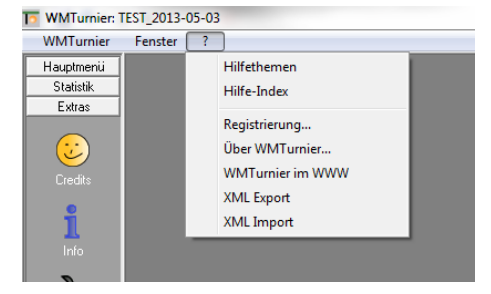

Anschließend lässt sich bestimmen, welche Konkurrenzen bzw. deren Ergebnisse exportiert werden sollen. Hier ist es sinnvoll, nur **TTR-relevante Konkurrenzen** zu wählen bzw. Doppel- und Mixed-Konkurrenzen abzuwählen.

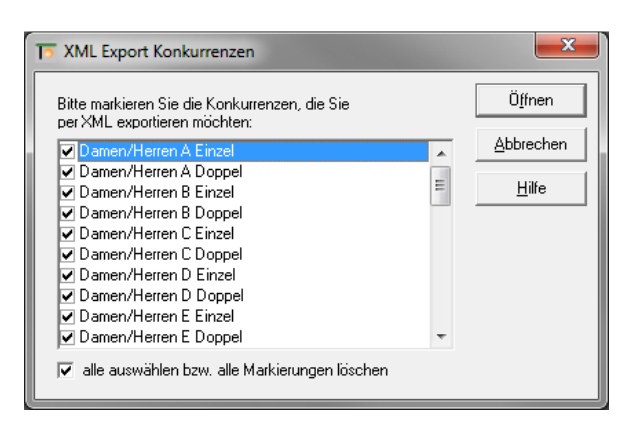

Sollten Sie eine nicht für TTR-relevante Konkurrenz nicht abwählen und versuchen diese zu exportieren, erscheint folgende Fehlermeldung (links). Anschließend wird der erfolgreiche Export bestätigt.

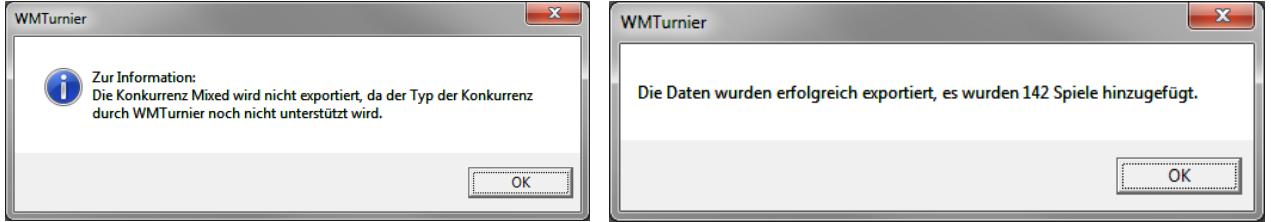

Dabei ist zu beachten, dass **nur Spiele zwischen vorher von click-tt importierten Spielern inkl. ID exportiert werden**. Spielt z. B. ein Spieler aus Hessen (**click-tt-Verband**) gegen einen Berliner oder Ausländer (jeweils **keine click-tt-Verbände**), so wird **dieses Ergebnis nicht exportiert**.

Bei folgendem Test (anonymisiert, s. u.) wurden 3 Spiele (zu sehen im Bereich 'matches') exportiert. Bei großen Turnieren mit **ein paar hundert** Teilnehmern ergeben sich schnell ein **paar tausend Ergebnisse**!

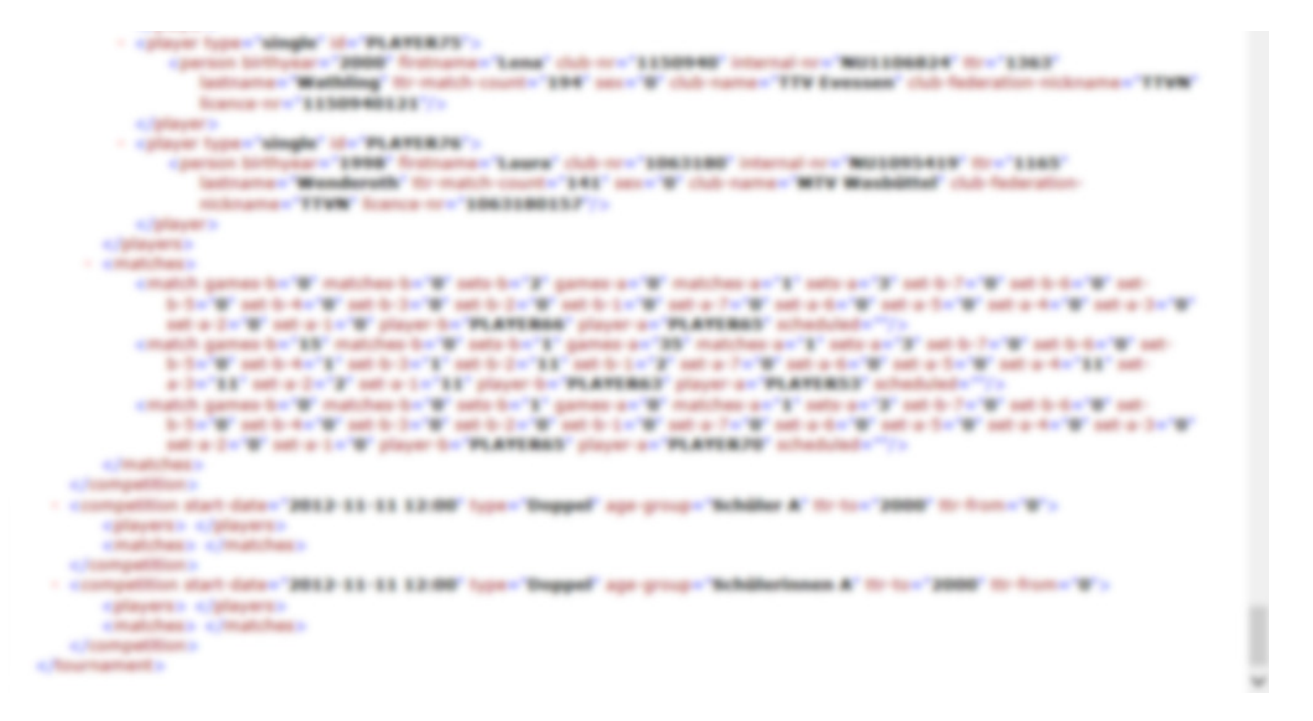

Die erzeugte XML-Datei (**export\_fuer\_clicktt.xml**) kann anschließend wieder im nu Admin-Bereich bei "**Ergebnis-Importer**" (vgl. Abbildung unter 3.) hochgeladen werden. Sollte der Export – aus welchen Gründen auch immer – misslingen, so **lässt er sich beliebig oft wiederholen**, bis alle Ergebnisse korrekt importiert und angezeigt werden. Bei **jeder Wiederholung** werden alle vorher bereits importierten **Ergebnisse gelöscht** bzw. **überschrieben**.

Da der Export nicht zeitkritisch ist, wird es somit notfalls auch durch "Nachjustierungen" bei WMTurnier (bei Problemen bitte umgehend Rückmeldung mit genauer **Problembeschreibung** und **XML-Export-Datei** möglichst inkl. **Screenshots** an peter@turniermanager.de und hagen@turniermanager.de) anschließend möglich sein, den **Export zu wiederholen** und **korrekt durchzuführen**.

18. Zweier-Mannschafts-Konkurrenzen werden ab Version 1.1.11 importiert und können als Doppel für die Auslosung angelegt werden. Einzelspiele werden nicht erfasst oder importiert. Wir arbeiten daran, Zweier-Mannschaftskonkurrenzen (Corbillon- und Kings-Cup) künftig in WMTurnier zu integrieren.

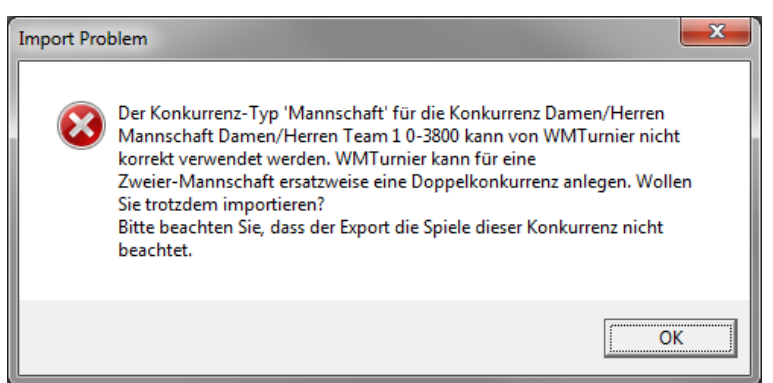

19. **Schlussbemerkungen**: Für **Nicht-Lizenznehmer** bzw. eine **nicht aktivierte Lizenz** ist (für Tests) nur die erste Hälfte der Ausdrucke (z. B. 32 bei 64er Feld) möglich. Darüber hinaus ist für nicht lizenzierte Versionen der **XML-Import auf 50% der Meldungen pro Konkurrenz beschränkt**.

Die Version 2.0.x mit allen neuen XML-Im- und Exportfunktionen ist noch "**beta**". Das Entwicklerteam übernimmt keinerlei Garantie für eine fehlerfreie Funktionalität der Software und freut sich über **qualifiziertes Feedback** (genaue Beschreibung von Problem, Fehler, Optimierungspotential etc. inkl. relevanter Dateien wie **ihr\_turnier.tur**, **Turnierteilnehmer.xml** bzw. **export\_fuer\_clicktt.xml** sowie entsprechender Screenshots) **per Mail** an o. a. Mailadressen.

## **Viel Spaß & Erfolg bei allen Tests, Simulationen sowie beim Turniereinsatz**

wünschen

**Hagen Magister & Peter Wode**